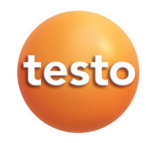

testo 330-1, -2, -3 Abgas-Analysegerät

#### Kurzanleitung des Entwicklungsbesonder der Berling und der Berling und der Berling und der Berling und der Ber

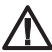

Beachten Sie auch die Bedienungsanleitung testo 330!

#### Geräteanschlüsse

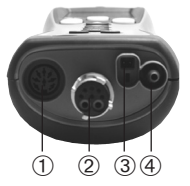

- Fühlerbuchse: Fühler vor dem Einschalten des Messgeräts anschließen bzw. Messgerät nach einem Fühlerwechsel ausund wieder einschalten.
- Abgasbuchse: Ein Sonden- / Fühlerwechsel ist auch bei eingeschaltetem Messgerät möglich.
- Netzteilbuchse
- Druckbuchse

### Sondenmodul wechseln

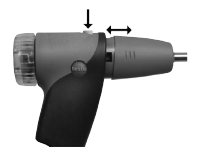

- 1 Taste an der Oberseite des Sondengriffs betätigen und Sondenmodul abnehmen.
- 2 Neues Sondenmodul aufstecken und einrasten.

#### Kondensatfalle leeren

Das Kondensat besteht aus einem schwachen Säuregemisch, Hautkontakt vermeiden. Darauf achten, dass das Kondensat nicht über das Gehäuse läuft.

Kondensatfalle nicht bei laufender Abgaspumpe leeren!

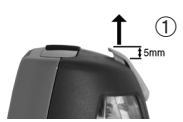

 $^{\circledR}$ 

- 1 Messgerät so halten, dass der Kondensatauslass nach oben zeigt.
- 2 Kondensatauslass an der Kondensatfalle öffnen: Ca. 5mm bis zum Anschlag herausschieben  $(1)$ .
- 3 Kondensat in einen Ausguss auslaufen lassen  $(2)$ .
- 4 Resttropfen am Kondensatauslass mit einem Tuch abtupfen.
- 5 Kondensatauslass schließen.
- Der Kondensatauslass muss komplett geschlossen sein (Markierung), da ansonsten Fehlmessungen durch Falschluft auftreten können.

Tastenfunktionen

- $\blacktriangleright$  Messgerät ein-/ausschalten:  $\textcircled{v}$ .
- $\blacktriangleright$  Zurück, Funktion abbrechen:  $e^{4\pi}$ .
- $\triangleright$  Displaybeleuchtung ein-/ausschalten:  $\mathscr{B}$ .
- **Daten drucken: (Laruck J** (nur verfügbar, wenn Drucken möglich ist; verwendeter Drucker muss aktiviert sein).
- **Daten speichern: (speich.) oder OK, Eingabe speichern** (nur verfügbar, wenn Speichern möglich ist).
- Funktion aufrufen: Funktion wählen:  $\left( \bullet, \heartsuit \right)$ und Auswahl bestätigen: *OK J.*
- Nicht wählbare Funktionen (benötigter Fühler / benötigte Sonde nicht angeschlossen) werden in grauer Schrift dargestellt.

## Werte eingeben

# Listenfeld:

- 1 Wert (Zahlenwert, Einheit) wählen:  $\boxed{\blacktriangleleft}$ .  $\Box$  und einstellen:  $\bigcirc$ .  $\bigcirc$ .
- 2 Eingabe bestätigen: [**OK**].

# Eingabeeditor:

- 1 Wert (Zeichen) wählen:  $\Box$ ,  $\Box$ ,  $\odot$ ,  $\odot$ ,  $\odot$ .
- 2 Wert übernehmen: [**OK**].
- 3 Werte speichern: **OK, Eingabe speichern**  $\rightarrow$   $\boxed{0K}$ .

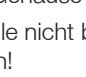

### Russpumpen-Nr./Russzahlen /Ölderivat / Wärmeträgertemperatur eingeben:

 $1$   $\circledcirc$   $\rightarrow$  Messungen  $\rightarrow$   $\circledcirc$   $\circ$   $\rightarrow$  Russzahl/WTT  $\rightarrow$  <u>ok</u>  $\Box$ 

Handlungsschritte 2 bis 4 sind nur gültig, wenn der gewählte Brennstoff ein Öl ist.

- **2 Russp.-Nr. → Ländern** J → Pumpennummer eingeben → LDK J.
- **3 Russzahl 1 → Ländern** J → Wert eingeben  $\rightarrow$  <u>ok</u>].
- 4 Handlungsschritt 3 für die weiteren Russzahlen und das Ölderivat entsprechend durchführen.
- 5 **Wärmeträg. → Ländern** J → Wert eingeben  $\rightarrow$  <u>ok</u>  $\overline{\phantom{a}}$ .
- 6 Werte in das Menü Abgas übernehmen: OK, Eingabe speichern  $\rightarrow$  [OK].
- Das Menü **Messungen** wird geöffnet.
- Die Werte werden nicht im Gerätedisplay
- angezeigt, sie können mit dem Messprotokoll gespeichert (<sup>[</sup>speich.]), ausgedruckt (<sup>[druck]</sup>) oder an einen Pocket PC /PC übertragen werden.

## Zugmessung durchführen

Eine Abgassonde muss angeschlossen sein.

- Die Druckbuchse des Geräts muss frei sein (drucklos, nicht verschlossen).
- $1$   $\circled{)} \rightarrow$  Messungen  $\rightarrow$   $\circled{)} \rightarrow$  Zug  $\rightarrow$   $\circled{)} \circ$ .
- 2 Messung starten: [start].
- Zugnullung (5s).
- 3 Abgassonde im Kernstrom (Bereich der höchsten Abgastemperatur) positionieren. Die Anzeige der maximal gemessenen Abgastemperatur (AT) hilft bei der Positionierung der Sonde.
- Der Messwert wird angezeigt.
- 4 Messung beenden: [**Stop**].
- Der Messwert wird festgehalten.
- 5 Messwert in das Menü **Abgas** übernehmen: . **OK**
- Das Menü **Messungen** wird geöffnet.

## Abgasmessung durchführen

- $1 \quad (\blacksquare) \rightarrow$  Messungen  $\rightarrow \Box$  OK  $\rightarrow$  Abgas  $\rightarrow \Box$  OK  $\Box$ .
- Eventuell: Gasnullung (30s).

# Wurde noch kein Brennstoff ausgewählt:

- Brennstoff auswählen → LBKJ.
- **2** Messung starten: Letart J.
- Die Messwerte werden angezeigt.
- 3 Messung beenden: Lestop J.

# Messprotokoll speichern /drucken

- Messprotokoll speichern: Lspeich. J.
- Messprotokoll drucken: <u>Latruck J</u>.

## Neuen Messort anlegen

Messorte werden über die Anlagennummer eindeutig identifiziert. Jede Anlagennummer kann nur einmal vergeben werden.

- 1  $\textcircled{\tiny{\textcircled{\tiny{1}}}} \rightarrow$  Speicher / Messort  $\rightarrow \textcircled{\tiny{\textcircled{\tiny{1}}}}$ .
- $2$  **Neuer Messort**  $\rightarrow$   $($  <u>OK</u>  $)$  .
- 3 Anlagen-Nr. wählen → Ländern J.
- 4 Werte eingeben ¬ **OK, Eingabe speichern**  $\rightarrow$  <u>ok</u>].
- 5 Handlungsschritt 2 und 3 für die weiteren Kriterien entsprechend durchführen (nur testo 330-2, -3).
- 6 **OK, zur Messung** oder **OK, zu Speich. /Messort**  $\rightarrow$   $\boxed{0K}$ .

## Messort aktivieren

- $1 \quad \circledcirc \rightarrow$  Speicher / Messort  $\rightarrow \textcircled{\textsf{OK}}$ .
- **2** Messort wählen → [BK].
- Der Messort wird aktiviert und das Menü **Messungen** wird geöffnet.

#### testo AG

Postfach 1140, 79849 Lenzkirch Testo-Straße 1, 79853 Lenzkirch Tel.: (0 76 53) 681 - 0 Fax: (0 76 53) 681 - 1 00 email: info@testo.de Internet: www.testo.com

#### Testo-Kundenservice

Kundendienst-Hotline Rauchgas: Tel.: (0 76 53) 6 81 - 6 20 Mo.-Do.: 7.00 - 19.00 Uhr Fr.: 7.00 - 17.30 Uhr